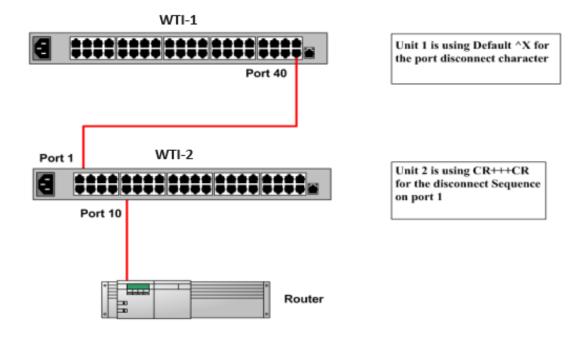

Set the Logoff character to "+" symbol and Sequence Disc to Three Chars on port 1 of WTI-2. This will allow you to maintain command mode presence in WTI-2 and not disconnect you all the way back into WTI-1.

## Port Parameters of WTI-2:

| PORT PARAMETERS #01:<br>COMMUNICATION SETTING<br>1. Baud Rate:<br>2. Bits/Parity:<br>3. Stop Bits:<br>4. Handshake:                                     | 9600<br>8-None<br>1<br>None                   | PORT MODE PARAMETERS<br>21. Port Name:<br>22. Port Mode:<br>23. DTR Output:<br>24. Modem Params:<br>25. Buffer Params:<br>26. Heartbeat:   | WTI-2_P1<br>Any-to-Any<br>Pulse<br><br>Off |
|----------------------------------------------------------------------------------------------------|-----------------------------------------------|----------------------------------------------------------------------------------------------------|--------------------------------------------|
| GENERAL PARAMETERS<br>11. Administrator Mode:<br>12. Logoff Char:<br>13. Sequence Disc:<br>14. Inact Timeout:<br>15. Command Echo:<br>16. Accept Break: | Permit<br>+<br>Three Chars<br>Off<br>On<br>On | NETWORK SERVICES<br>31. Direct Connect:<br>Telnet Port:<br>SSH Port:<br>Raw Port:<br>32. Syslog:<br>33. Buffer Threshold:<br>34. IP Alias: | Off<br><br><br><br>(undefined)             |

## To establish connection to the router on WTI-2:

- Log-in into WTI-1 and connect to port 40 (/C 40) to gain access to WTI-2 \_
- -After connecting to WTI-2 press enter, log-in to the Unit and issue /C10 to connect to the router.
- To disconnect from the Router (port 10); from the keyboard press (Enter+++Enter). This will
- disconnect you from port 10 and allow you to maintain command mode in WTI-2 To end your session with WTI-2

- Issue /X to exit command mode in WTI-2 -
- Issue ^X to disconnect from port 40 of WTI-1 \_
- To end the session with WTI-1 issue /X to exit command mode. -